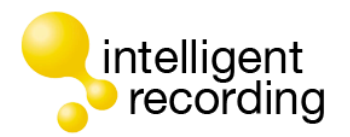

# Intelligent Recording Universal Adapter 3.0 – Quick Setup Guide

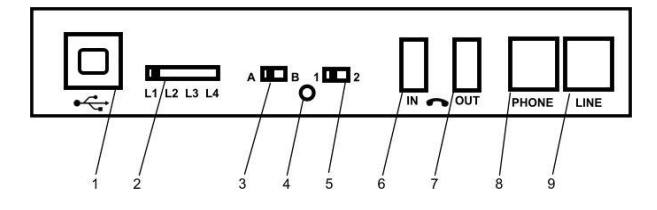

1 – USB Connector to PC.

2 – Line Selector – Default is L1 and should not be changed.

3 – Handset A/B Switch – Default is A.

See the Installation Manual for use of this switch.

4 – Handset Connection Indicator – lights when handset is connected and properly configured.

5 – Handset 1/2 Switch – Default is 1.

See the Installation Manual for use of this switch.

6 – Handset In Port – Connect the curly cord of the handset to this port if using in handset mode.

7 – Handset Out Port – Using the supplied short handset cable, Connect from this port to the telephone where the handset curly cord was connected if using in handset mode.

8 – Phone Port – Connect the phone to this port if using in Line Mode.

9 – Line Port – Connect the phone line to this port if using in Line Mode.

#### **Contact Intelligent Recording**

Visit Our Website at **[www.usbcallrecord.com](http://www.usbcallrecord.com/)**

Phone:

US and North America 800-930-8135

UK and ROW +44 (0) 1909 512 148

Email: support@irl-recording.com

### **Check The Package Contents**

- 1 x Universal Adapter 3.0
- 1 x Line cord
- 1 x Handset cord
- 1 x Quick Reference Install Guide (this document)
- 1 x USB PC Cable

### **Choose How To Connect**

The Universal Adapter 3.0 (UA3) can connect to your telephone in 2 ways:

- **Line Mode:** Where the UA3 is connected directly to an analog telephone line. This method should be used if you have a single analog phone line.
- **Handset Mode:** Where the UA3 is connected to the curly cord (telephone handset cord) of your telephone. This connection is used to record digital, IP, or multi-line telephones.

If you have a standard analog telephone that connects to a home phone line, or an analog extension behind a PBX (this includes desktop and cordless phones), you should use the Line Mode Connection method.

#### **Install the Software**

Download the UA3 software from our website at the link below:

http://www.usbcallrecord.com/index.php/pages/downloads/

Scroll down on the page until you see the section for XTR Universal Adapter 3.0. The software to be downloaded is Version 3.0.2.26 Universal Adapter 3.0 Software Download. Once downloaded install the software.

You can also download the complete Installation Manual and Users Guide which will step you through the Setup Wizard.

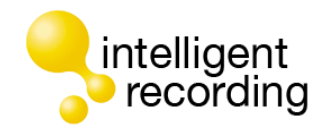

# Intelligent Recording Universal Adapter 3.0 – Quick Setup Guide

#### **LINE MODE CONNECTION**

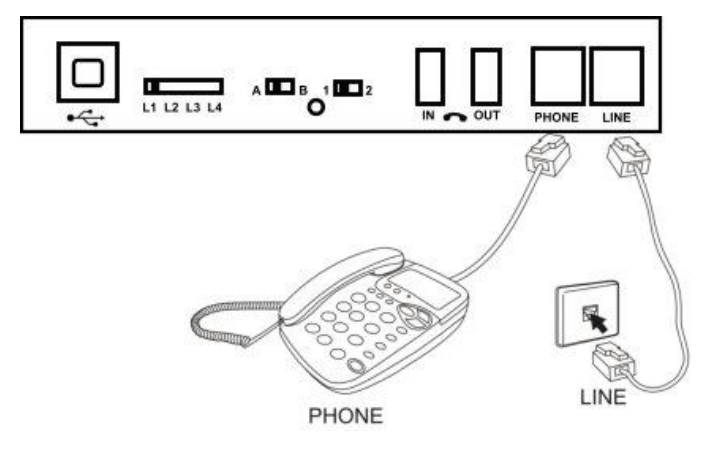

Disconnect the telephone line cord from the base of your telephone (the other end connects to wall socket) and plug this into the Universal Adapter 3.0 "Line" port. Connect the long cord supplied between the Universal Adapter3.0 and the socket on your phone (where you removed the line cord). NOTE: The Universal Adapter 3.0 will record calls when connected to the phone line, it is not required that the telephone be connected to the device.

After you have installed the software the Setup Wizard will automatically launch – this Wizard will allow you to configure the software for the type of connection you are using. Please consult the Installation Manual for using the Setup Wizard

#### **HANDSET MODE CONNECTION**

Handset mode connection is used when you cannot connect to an analog telephone line directly. Examples of when you need to use handset mode are on Digital PBX telephones, IP telephones and Multi-Line telephones.

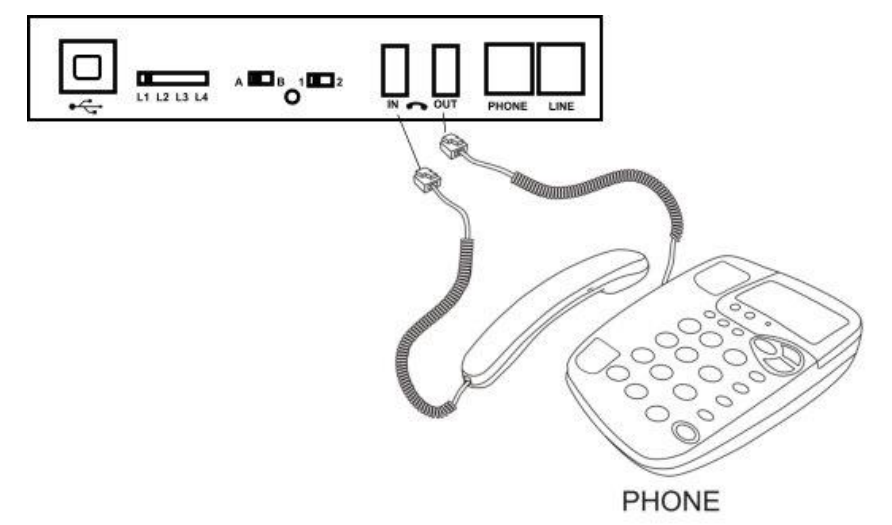

To connect in handset mode, simply remove the curly cord from your telephone base and connect into the Universal Adapter 3.0 "IN" port and connect the short handset lead supplied between the telephone handset socket and the Universal Adapter 3.0 "OUT" port as shown above.

If you are using a headset the audio path of the headset has to pass through the Universal Adapter 3.0 to the telephone in order to record from the headset. **Using the Setup Wizard**